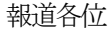

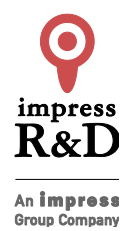

2019 年8 月19 日 株式会社インプレスR&D https://nextpublishing.jp/

# Netlify を使ってらくらく Web サイト運用! 『ゼロから始める Netlify』発行

技術の泉シリーズ、8月の新刊

インプレスグループで電子出版事業を手がける株式会社インプレス R&D は、『ゼロから始める Netlify』(著者:渡邊 達明、藤澤 伸、姫野 佑介)を発行いたします。

最新の知見を発信する『技術の泉シリーズ』は、「技術書典」をはじめとした各種即売会や、勉強会・L㼀 会などで頒 布された技術同人誌を底本とした商業書籍を刊行し、技術同人誌の普及と発展に貢献することを目指します。

# 『ゼロから始めるNetlify』 https://nextpublishing.jp/isbn/9784844396895

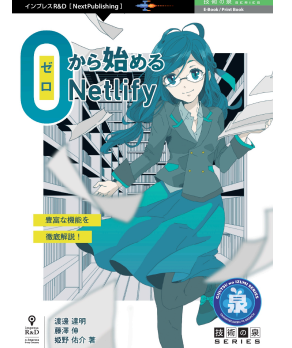

著者:渡邊 達明、藤澤 伸、姫野 佑介 小売希望価格:電子書籍版 1600 円(税別)/印刷書籍版 1800 円(税別) 電子書籍版フォーマット:EP㼁B3/Kindle Format8 印刷書籍版仕様:B5 判/カラー/本文74ページ ISBN: 978-4-8443-9689-5 発行:インプレス R&D

## <<発行主旨·内容紹介>>

Netlifyは、PHPなどを利用せずに、HTMLなどの静的コンテンツのみで構成されたWebサイトを閲覧できる形で、 運用・配信するための Web サービスです。

GitHub などで管理しているリポジトリから自動的にデプロイを行える他に、フォームや CI 機能など静的サイトを運 用する上で便利な機能が豊富に揃っています。

本書は、Netlify の豊富な機能を詳しく紹介し、活用方法を提案しています。 (本書は、次世代出版メソッド「NextPublishing」を使用し、出版されています。)

#### 本書の対象読者

- ・普段Web サイトを運用していて、もっと楽にできる方法を探している人
- ・いつも F㼀P ソフトでいちいちレンタルサーバーにアップロードして消耗している人
- ・AW㻿 㻿3 や GitHub Pages をいつも使っているけれど、今ひとつかゆいところに手が届かないと感じている人
- ・Netlify を使ったことはあるけど、機能が多くて何ができるのか分かってない人
- ・Netlify の便利そうな機能を、実際どう使うかサンプルが見たい人

#### $\overline{\phantom{a}}$ 図17:新しく作るサイトの相談設定 netHy.com|<br>|[redirects]]<br>| from = "/\*"<br>|to = "/index.html"<br>| status = 200  $\overline{\phantom{a}}$  $\overline{\phantom{a}}$ Deploy settings for nabettu/netity-test  $\frac{\text{margmax}(\text{max})}{\text{margmax}}$ また、こちらの設定は/.net\ffy/\_redfrectsにリダイレクト設定を記載する方法もあります。記<br>迷が多くなりファイルを分割したい場合などにはそちらも利用できます。  $\overline{\phantom{a}}$ Besite build settings nationalist<br>Satzenburg<br>S**gataly Sold**  $\sim$   $\sim$ 1.5 Hostingの速度について  $\overline{\phantom{a}}$ **1.5 Hostingの選度について**<br>この家で、無事サイを公開できたかと思います。ここで気になるのが、「他のホスティングサービスと比べて選度はどうなの?」というところです。<br>どスと比べて選度はどうなの?」というところです。<br>- 美示スピードに関しては、SEO対象としても互切取り上げられるようになってきたため、とても<br>気になるところです。今回は、次の4つのホスティング方法で同じソースをデブロイし、Chrome<br>DevTookの [Ne False dramary<br>| publist<br>| Show subsected  $\overline{\phantom{a}}$ ここでの設定は、基本的にリポジトリー内の設定ファイルから自動取得されます。package.json<br>のscriptにLindはコマンドがあれば、そこから自動的に取得して設定します。テンプレートなどを利<br>用する際には、なじる設定をしなくても進めるだけでOKです。<br>「Deploy site」を押下してサイトを公開しましょう。サイト名を変更したければさきほどと同じ手<br>順で変更が可能です。 ここでの後のは、北水的に日光びと日に山の後のコップルもらり動物場をもます。noolsonoi  $\overline{\phantom{a}}$  $\overline{\phantom{a}}$ 1.4.1 SPA でHistoryAPI (pushState) を利用したサイトを公開する際の設定 ・Netlify<br>※AWSは、ほかサイトと同等程度にするため、HTTP/2通信とgzip圧縮によるキャッシュ配信 1.4.1 SPAでHistoryAPI(pushState)を利用したワイトを公開する際の設定<br>
Reactive ViewishをクのSPA(シングルベージアプリーケーション)タイプラリーを利用して複<br>
Reactive ViewishをどのSPA(シングルベージアプリーケーション)タイプラリーを利用して複<br>
ディージル対応運動後に再演記をすると40メースーとなってしまう場合があります。<br>
これは通常のサイトのページ運移と違い、SP  $\overline{\phantom{a}}$ ースInformation ディーレコンストランストランストロールのMarcades Aspectrum<br>に対応させて計画しています。<br>です。サイトアクセス時に「読み込みが張いな」という原因として挙げることはすくないと考えて<br>です。サイトアクセス時に「読み込みが張いな」という原因として挙げることはすくないと考えて<br>よいでしょう。  $\overline{\phantom{a}}$ 図1.8: index html のレスポンス運用表  $\overline{\phantom{a}}$ AWS (S3+CloudFront) Firebase ORHub Nettly **MST**  $\frac{1}{2} + \lambda \lambda$ Resource<br>Scheduling セル。)<br>この問題は、ファイルが見つからなかった場合でもルートに配置してあるindex.htmlを読み込む  $\overline{\phantom{a}}$ ように設定すれば解消されます Scheduling<br>Obacavirilga - S201ms - S201ms - 2.24ms<br>- Corventium Blant<br>- Bauleul - 2.28ms - 2.23ms - 4.54ms - 5.48ms<br>- Responsive<br>- Responsive  $3.07ms$   $3.07ms$   $2.74ms$ ように設定すれば解消されます。<br>そのためにnettify.comという設定ファイルをリポジトリールートに配置します。こちらは<br>Neilifyでホスティングを行う際にリグイレクトなどの設定をまとめておくための設定ファイルです。<br>次の記述を追加しておきましょう。  $\overline{\phantom{a}}$ Response<br>Reguest sent 0.40m/s - 0.33ms 0.29ms clusters<br>Washing (TTRI) 882.02ms - 882.7ms 82.93.8ms 881.818ms<br>Convent Download 482.2mm - 48.22mm - 47.8mm - 17.14mm<br>Truck - 87.8mm - 87.8mm - 87.8mm  $\overline{\phantom{a}}$  $\overline{\phantom{a}}$  第1章 登録方法や基本機能の紹介 | 15 14 第1章 登録方法や基本機能の紹介  $\overline{\phantom{a}}$

#### 基本的な登録方法や機能紹介、設定方法を解説

# 独自ドメインを設定した Web サイトの公開方法を紹介

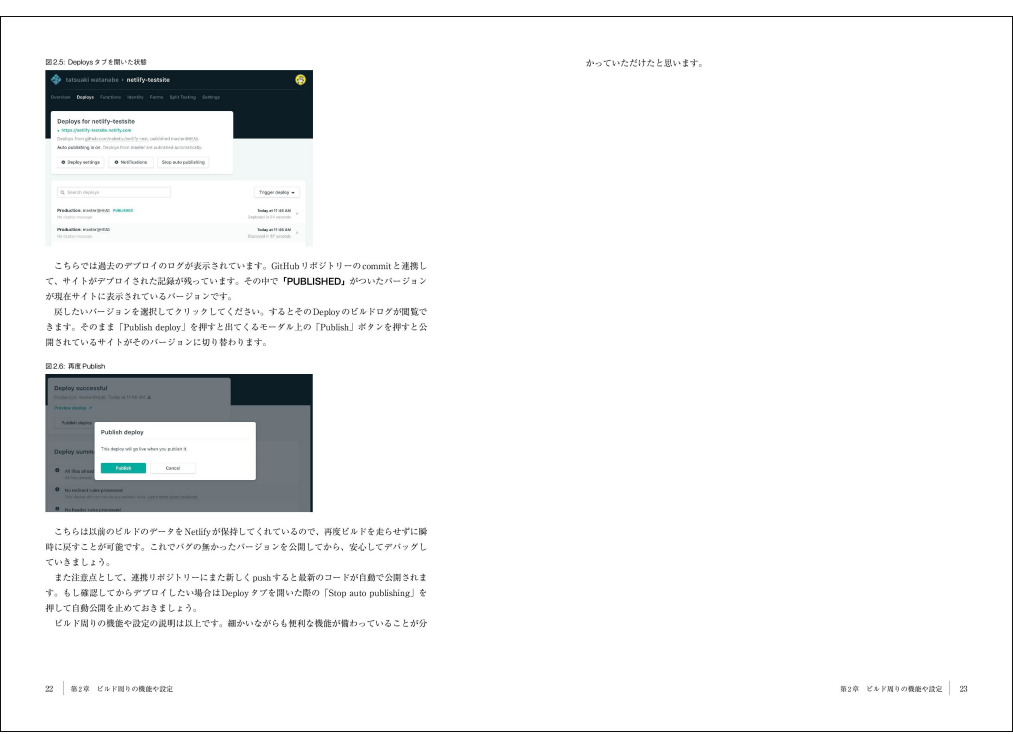

#### Netlify の機能の一つであるフォームの設置方法を紹介

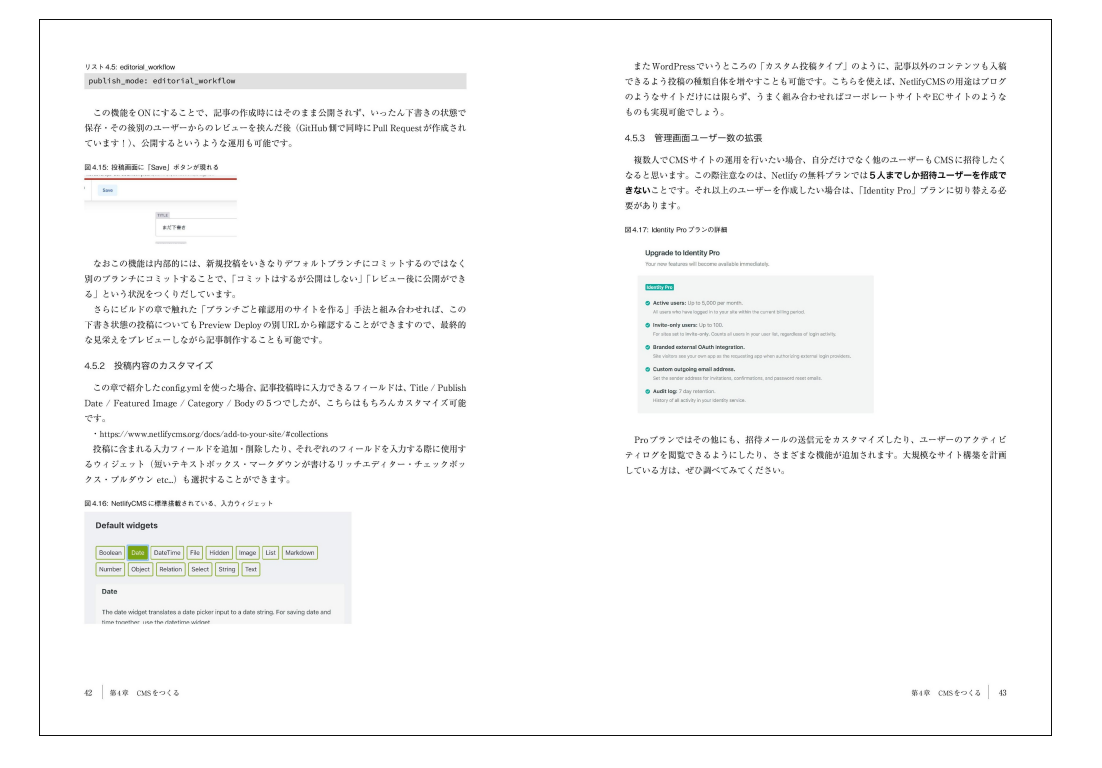

#### <<目次>>

第1 章 登録方法や基本機能の紹介

- 1.1 まずは登録してみよう
- 1.2 さっそくサイトを公開してみよう
- 1.3 公開 URL を変更する
- 1.4 GitHub と連携してみよう
- 1.5 Hosting の速度について
- 第2 章 ビルド周りの機能や設定
- 2.1 ビルドって?
- 2.2 Git でのブランチごとにサイトを作る
- 2.3 ビルド時にビルドコマンドを実行するディレクトリを変更する
- 2.4 ビルド時に変数を設定する
- 2.5 Webhook でビルド&デプロイさせる
- 2.6 ファイル配信時の Netlify 側での前処理
- 2.7 デプロイが終わったら Slack 等に通知を送る
- 2.8 サイトをいったん前のバージョンに戻したい場合
- 第3章 独自ドメインを割り当ててみよう
- 3.1 Netlify Managed DN㻿 とは
- 3.2 ドメイン購入を Netlify 上でやってみる
- 3.3 外部のドメイン購入サービスで買ったドメインを当ててみる
- 3.4 SSL 対応(HTTPS 化)を行う
- 第4章 CMSをつくる
- 4.1 NetlifyCM㻿 とは
- 4.2 「deploy to Netlify」で素早く試す
- 4.3 仕組みの全体像を知る
- 4.4 スクラッチでの構築
- 4.5 CM㻿 をもっと便利にする
- 第5 章 フォームの設置方法
- 5.1 基本的な設置方法
- 5.2 フォームをカスタマイズ
- 5.3 メールで問い合わせを受け取る
- 5.4 料金形態について
- 第6章 Split Testing
- 6.1 利用手順
- 6.2 機能
- 6.3 注意事項
- 6.4 ブランチ名をスクリプト側で取得する
- 6.5 ブランチごとのデータを Google Analytics に送信する
- 第7 章 Functions(AW㻿 Lambda on Netlify)
- 7.1 概要
- 7.2 準備
- 7.3 まずは、Hello World
- 7.4 使用例
- 7.5 netlify-lambda を活用する
- 第8 章 Prerendering 機能を試す
- 8.1 設定方法
- 8.2 仕組み
- 8.3 注意事項
- 8.4 Prerendering されていない時は
- 8.5 別の Prerendering サービスを利用したい
- 第9章 チーム機能や有料プランでできること
- 9.1 チームのユーザー毎に役割を設定する
- 9.2 特定のユーザーのみにアクセスを許可する
- 9.3 有料プランになるとできること

### <<著者紹介>>

渡邊 達明(わたなべ たつあき)

株式会社クリモ取締役副社長。1988 年宮城県生まれ。仙台高専専攻科を卒業後、富士通株式会社にて WindowsO㻿 のカスタマイズ業務に従事する。

その後面白法人カヤックにて受託開発部門を経験後、ブロガーの妻と二人で株式会社クリモを設立。Web フロントエ ンドや React Native の受託開発や保育園問題の解決のためのメディアを運営。

「三度の飯よりものづくり」と言っていたら BMI が 17 になり健康診断で毎回ひっかかるのが悩み。一番好きな寿司ネ タは「えんがわ」。

twitter: @nabettu

blog: http://blog.nabettu.com/

藤澤 伸(ふじさわ しん)

面白法人カヤック・クライアントワーク事業部技術部統括。1990 年生まれ。 慶應義塾大学 SFC にてプログラミング・デ ザイン・作曲等々を学んだ後、新卒でカヤックに入社。

主には受託開発部門のフロントエンドエンジニアとして、時にはテクニカルディレクターとして、時にはサウンドクリエ イターとして、時にはアイドルプロデューサーとして働く。一番好きな寿司ネタは「えんがわ」。 twitter: @fnobi blog: http://fnobi.com/

姫野 佑介(ひめの ゆうすけ) 面白法人カヤックのWebエンジニア。1993年生まれ。カヤックに新卒で入社。フロントエンドエンジニアを主軸としな がらバックエンドエンジニアにまで幅を広げて受託開発部門で働く。 大体ネックウォーマーを着用している。好きな寿司ネタは「サーモン」。 twitter: @\_hyme\_ blog: https://hyme.site/

### <<販売ストア>>

#### 電子書籍:

Amazon Kindle ストア、楽天 kobo イーブックストア、Apple Books、紀伊國屋書店 Kinoppy、Google Play Store、 honto 電子書籍ストア、Sony Reader Store、BookLive!、BOOK☆WALKER 印刷書籍:

Amazon.co.jp、三省堂書店オンデマンド、honto ネットストア、楽天ブックス

※ 各ストアでの販売は準備が整いしだい開始されます。

※ 全国の一般書店からもご注文いただけます。

#### 【インプレス 㻾&D】 https://nextpublishing.jp/

株式会社インプレスR&D(本社:東京都千代田区、代表取締役社長:井芹昌信)は、デジタルファーストの次世代型電 子出版プラットフォーム「NextPublishing」を運営する企業です。また自らも、NextPublishing を使った「インターネット白 書」の出版など IT 関連メディア事業を展開しています。

※NextPublishing は、インプレス R&D が開発した電子出版プラットフォーム(またはメソッド)の名称です。電子書籍と 印刷書籍の同時制作、プリント・オンデマンド(POD)による品切れ解消などの伝統的出版の課題を解決しています。 これにより、伝統的出版では経済的に困難な多品種少部数の出版を可能にし、優秀な個人や組織が持つ多様な知 の流通を目指しています。

#### 【インプレスグループ】 https://www.impressholdings.com/

株式会社インプレスホールディングス(本社:東京都千代田区、代表取締役:唐島夏生、証券コード:東証1 部9479) を持株会社とするメディアグループ。「IT」「音楽」「デザイン」「山岳・自然」「旅・鉄道」「学術・理工学」を主要テーマに 専門性の高いメデイア&サービスおよびソリューション事業を展開しています。さらに、コンテンツビジネスのプラット フォーム開発・運営も手がけています。

#### 【お問い合わせ先】

株式会社インプレス R&D NextPublishing センター 㼀EL 03-6837-4820 電子メール: np-info@impress.co.jp